实训项目六 供料-输送 PPI 主从通讯网安装及调试

任务2供料-输送组网的 PLC 程序及监控画面的制作

## 一、 实训地点与参考学时

格物楼 B217 自动生产线安装与调试实训室, 参考学时 (6h)

- 二、 实训目的
- 1. 供料站输送站立足网 PLC 的程序编制
- 2. 组网监控画面制作

## 三、 实训内容

1. PLC 的程序编制

要求:

- > 能根据组网要求在项目一程序基础上编制供料站程序
- > 能根据组网要求在项目五程序基础上编制输送站程序
- 2. 站监控画面制作

要求:

- 能指示供料站的初始状态、气缸的初态、指示料仓缺料、没料的状态
- 能指示输送站的初始状态、气缸的初态、是否在原点
- > 有输送站位置、运行速度、运行方向的指示
- 有全线启动和控制
- 有通信正常指示
- > 有切换全线/单站模式的按钮
- > 有单线和全线工作的指示灯
- 具备急停指示

## 四、 实施步骤

1、选择输送站 PLC 为主站, 在编写主站的网络读写程序之前, 应预先规划好网 络读写数据,以下为参考的网络读写数据,注意不要有地址冲突。

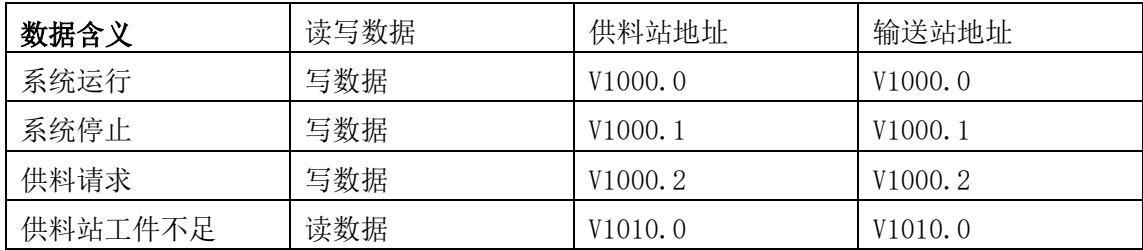

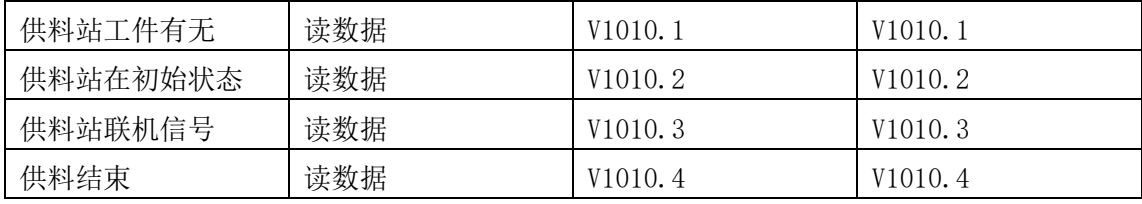

2、编制供料站和输送站 PLC 程序并调试

3、组态 MCGS 画面并重新调试程序,

4、完成工作页。

## 五、 知识链接

#### 知识链接一: PPI 通信

1、PPI 通信概述

通信技术的作用就是实现不同设备之间的数据交换,PPI(point to point) 是点对点的串行通信,因而其传输的速度较慢,但是其接线少,可以长距离传输 数据。PPI 协议是 S7-200 CPU 最基本的通信方式,通过原来自身的端口(PORT0 或 PORT1) 就可以实现通信, 是 S7-200 默认的通信方式。

2、通信协议

为了实现任何设备之间的通信,通信双方必须对通信的方式和方法进行约 定,否则双方无法接受和发送数据。接口的标准可以从两个方面进行理解:一是 硬件方面,也就是规定了硬件接线的个数、信号电平的表示及通信接头的形状等; 二是软件方面,也就是双方如何理解收发数据的含义,如何要求对方传出数据等, 一般把它称为通信协议。S7-200 系列 PLC 自带通信口为西门子规定的 PPI 通信 协议,而硬件接口为 RS485 通信接口。

使用 RS-485 通信接口和连接线路可以组成串行通信网络, 实现分布式控制 系统。网络中最多可以有 32 个子站 (PLC)组成。RS-485 的通讯距离可以达到 1200 米。在 RS-485 通信网络中, 为了区别每个设备, 每个设备都有一个编号, 称为地址,地址必须是唯一的,否则会引起通信混乱。

3、S7-200 通信协议

S7-200 的通信接口为 RS-485, 通信协议可以使用 PLC 自带标准的 PPI 协议 或 Modcus 协议。也可以通过 S7-200 的通信指令使用自定义的通信协议进行数据 通信。

在使用 PPI 协议通信时,只能有一台 PLC 或其它设备作为通信发起方,称为 主站,其它的 PLC 或设备只能被动的传输或接受数据,称为从站。网络中的设备 不能同时发送数据,否则会引起网络通信错误。

PPI 通信参数: 8 位数据位、1 位偶校验位、1 位停止位、1 位起始位, 通信 速率和站地址根据实际情况设置。

知识链接二: 网络连接

1、通讯参数设置

对网络上每一台 PLC,设置其系统块中的通信端口参数,对用作 PPI 通信 的端口(PORTO 或 PORT1), 指定其地址(站号)和波特率。

S7-200 的默认通信参数为: 地址 2、波特率 9600kbps, 8 位数据位、1 位偶 校验位、1 位停止位、1 位起始位。波特率和站地址可根据实际情况进行设置, 其它数据格式是不能更改的。各站 PLC 通信参数如表 6-1 所示, 在设置通信参数 时,各站的地址不同,波特率相同。

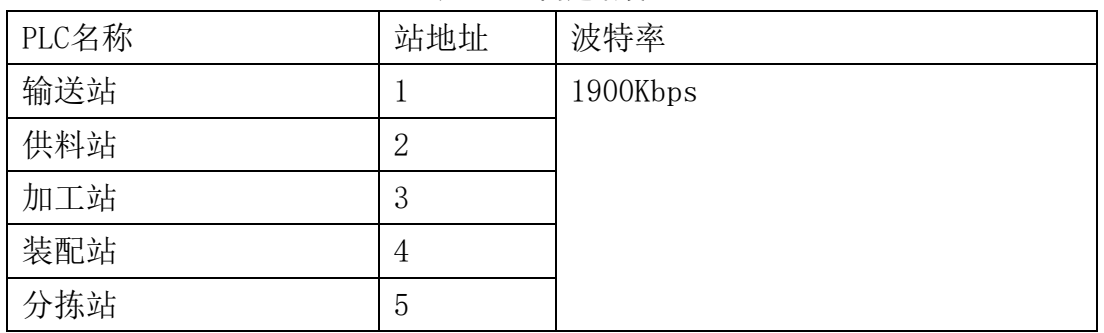

表 6- 1 组网通讯设置

具体操作如下:

使用 PC/PPI 电缆连接计算机和输送站 PLC 的 PORTO, 运行个人电脑上的 STEP7 V4.0 (SP5) 程序, 打开设置端口界面, 选择"系统块"的"通信端口" 命令, 在新窗口中设置输送站 PLC 通信端口参数, 设置端口 0 为 1, 波特率为了 19.2 千波特,如图所示。

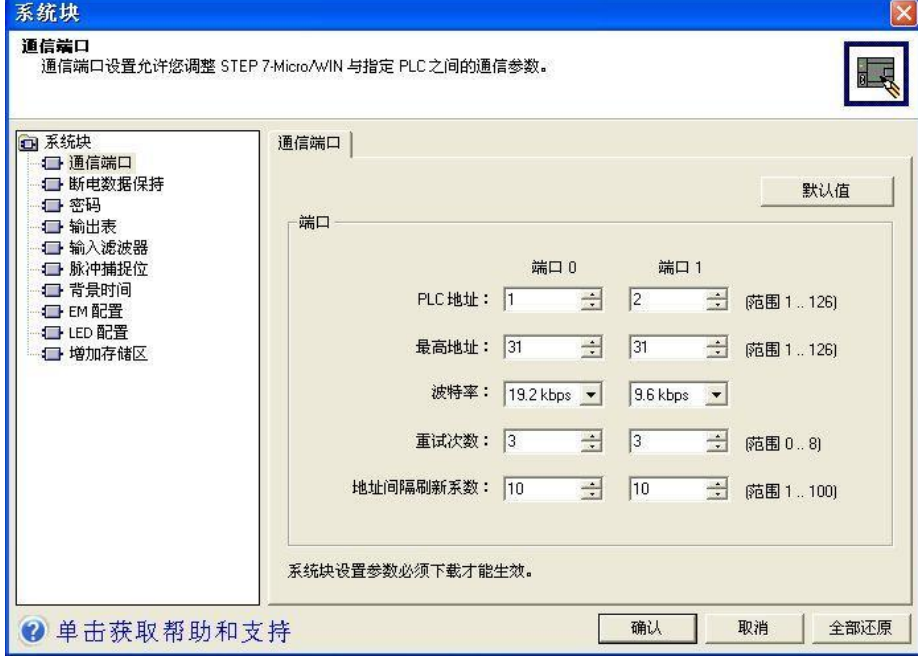

#### 图 6- 1 组网通讯参数设置

参数设置完成后,必须下载到 PLC 中,下载程序,在下载时选中"系统块"

选项(系统默认选中),否则设置的参数在 PLC 中没有生效, 如图所示。

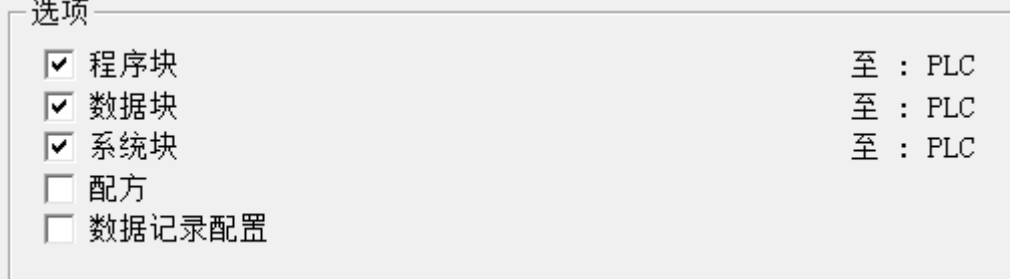

#### 图 6- 2 下载参数设置

同样方法,使用 PC/PPI 电缆分别连接计算机和其它 4 站 PLC,按照表 6-1 设置站地址和波特率, 把系统块下载到相应的 PLC 中。完成 5 个站的通信参数 设置。

2、PPI 电缆连接及开关设置

利用网络接头和网络线把各台 PLC 中用作 PPI 通信的端口 0 连接,所使用 的网络接头中,2#~5#站用的是标准网络连接器 1#站用的是带编程接口的连接 器该编程口通过 RS--232/PPI 多主站电缆与个人计算机连接。

3、搜索网络中的 PLC

**The Contract of the Contract of the Contract of the Contract of the Contract of the Contract of the Contract of the Contract of the Contract of the Contract of the Contract of the Contract of the Contract of the Contract** 

然后利用 STEP7 V4.0 软件和 PPI/RS485 编程电缆搜索出 PPI 网络的 5 个站。如下图所示,表明 5 个站已经完成 PPI 网络连接。

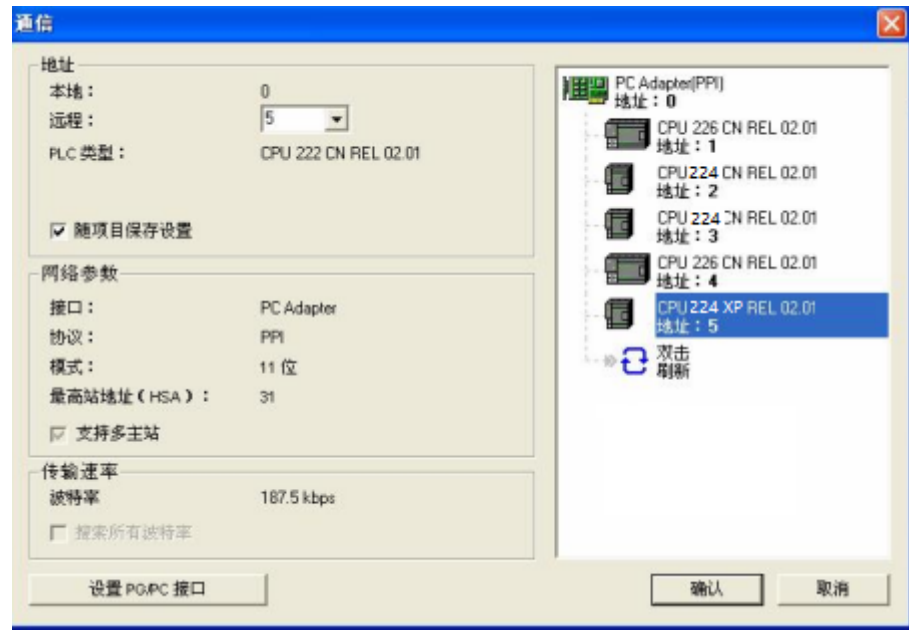

图 6- 3 通信成功界面

知识链接三: 网络程序设计

1、主站的选择

PPI 是一种主—从协议通信,主—从站在一个令牌环网中,主站发送要求到 从站器件,从站器件响应;从站器件不发信息,只是等待主站的要求并对要求作 出响应。如果在用户程序中使能 PPI 主站模式,就可以在主站程序中使用网络 读写指令来读写从站信息。而从站程序没有必要使用网络读写指令。

PPI 网络中只能主站与从站通信,从站之间不能直接通信,需要通过主站中 间传输方可实现数据的传输。为了传输数据量最少,一般选择通讯数据最多的站 作为主站, YL-335B 系统中, 按钮及指示灯模块的按钮、开关信号连接到输送 单元的 PLC (S7-226 CN )输入口, 以提供系统的主令信号, 供料站、加工站、 装配站和分拣站都需要与输送站传输请求和结束信号,因此在 YL-335B 网络中一 般指定输送站为主站,其余各站均指定为从站,如下图所示为 YL-335B 的 PPI 网络。

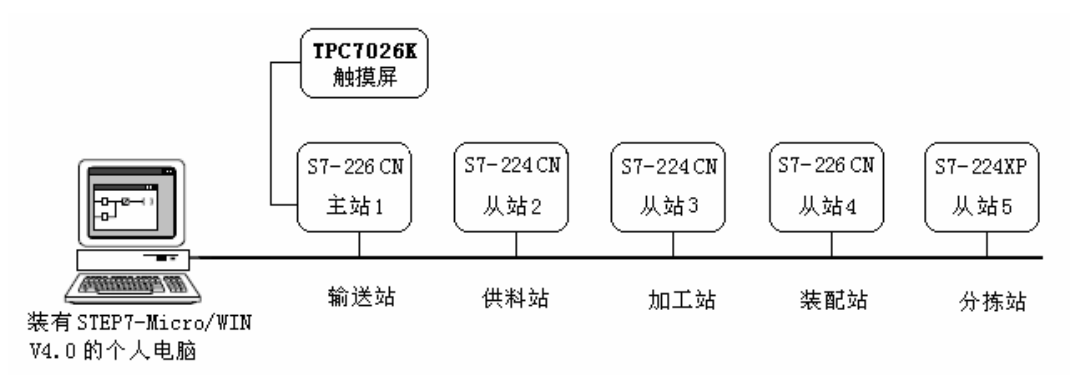

图 6- 4YL-335B 的通信网络

2、网络读写命令的使用

网络通信程序在哪个 PLC 程序中设计,哪个 PLC 就为主站,其它 PLC 都作为 从站,从站不需要使用网络读写指令。S7-200 网络通信程序可以直接编程, 也 可以使用向导功能编程。

直接编程使用 NETR 和 NETW 指令设计程序读写数据, 通过 SMB 3 0 设置主从 站, 在此不做赘述。一般利用 STEP7-Micro/WIN 提供的向导功能, 由向导编写好 程序,我们只要直接使用其程序即可。这一向导程序可以快速简单地配置复杂的 网络读写指令操作,为所需的功能提供一系列选项。一旦完成,向导将为所选配 置生成程序代码。并初始化指定的 PLC 为 PPI 主站模式,同时使能网络读写操 作。

#### 六、 注意事项

1. 编程地址要与实际接线一致。

- 2. 编程地址不要冲突。
- 3. 监控画面的制作流程要熟练掌握,防止丢失某步导致监控功能不能实现。

## 七、 拓展训练与思考

1. 编程有什么流程吗?

# 八、 学生工作页

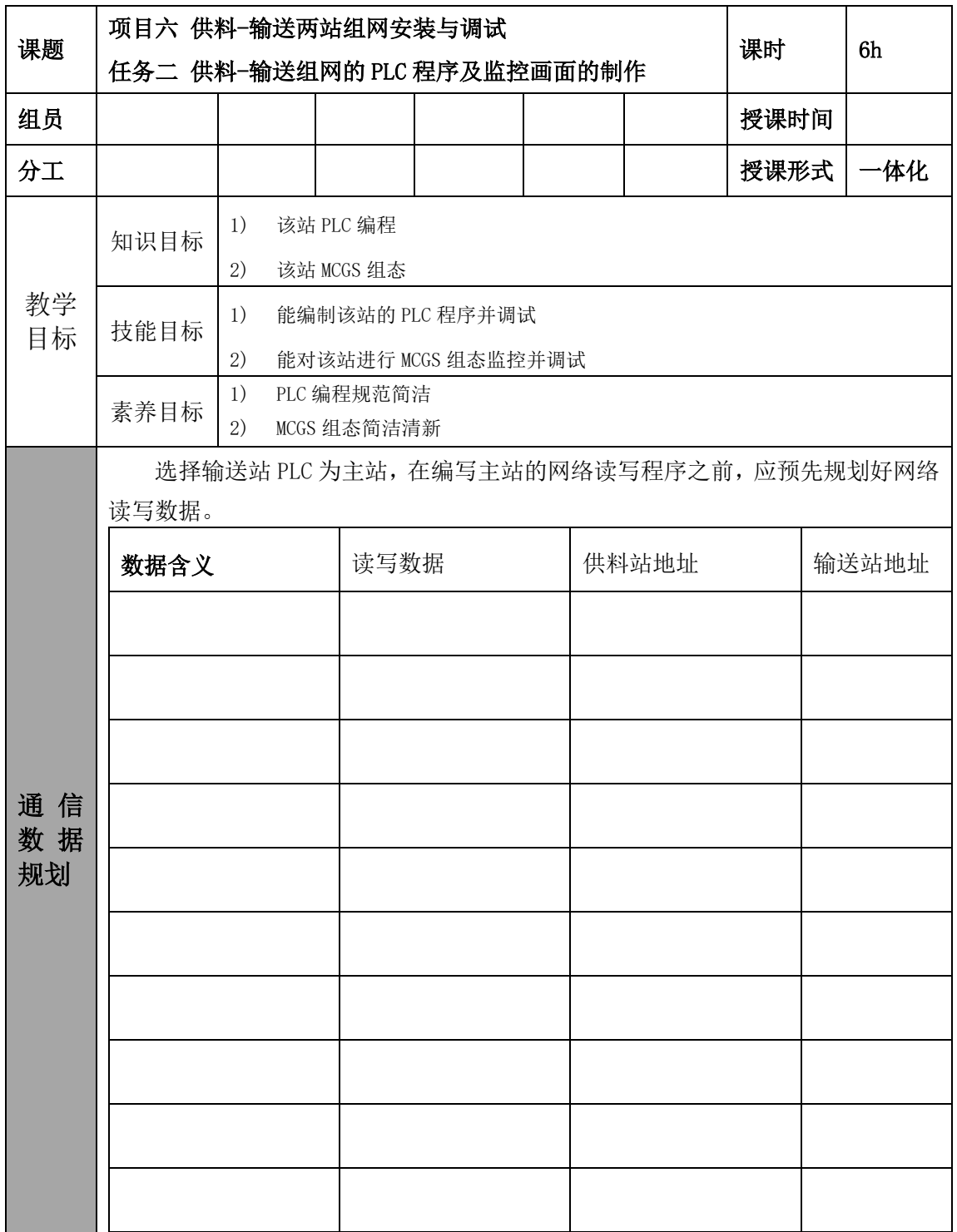

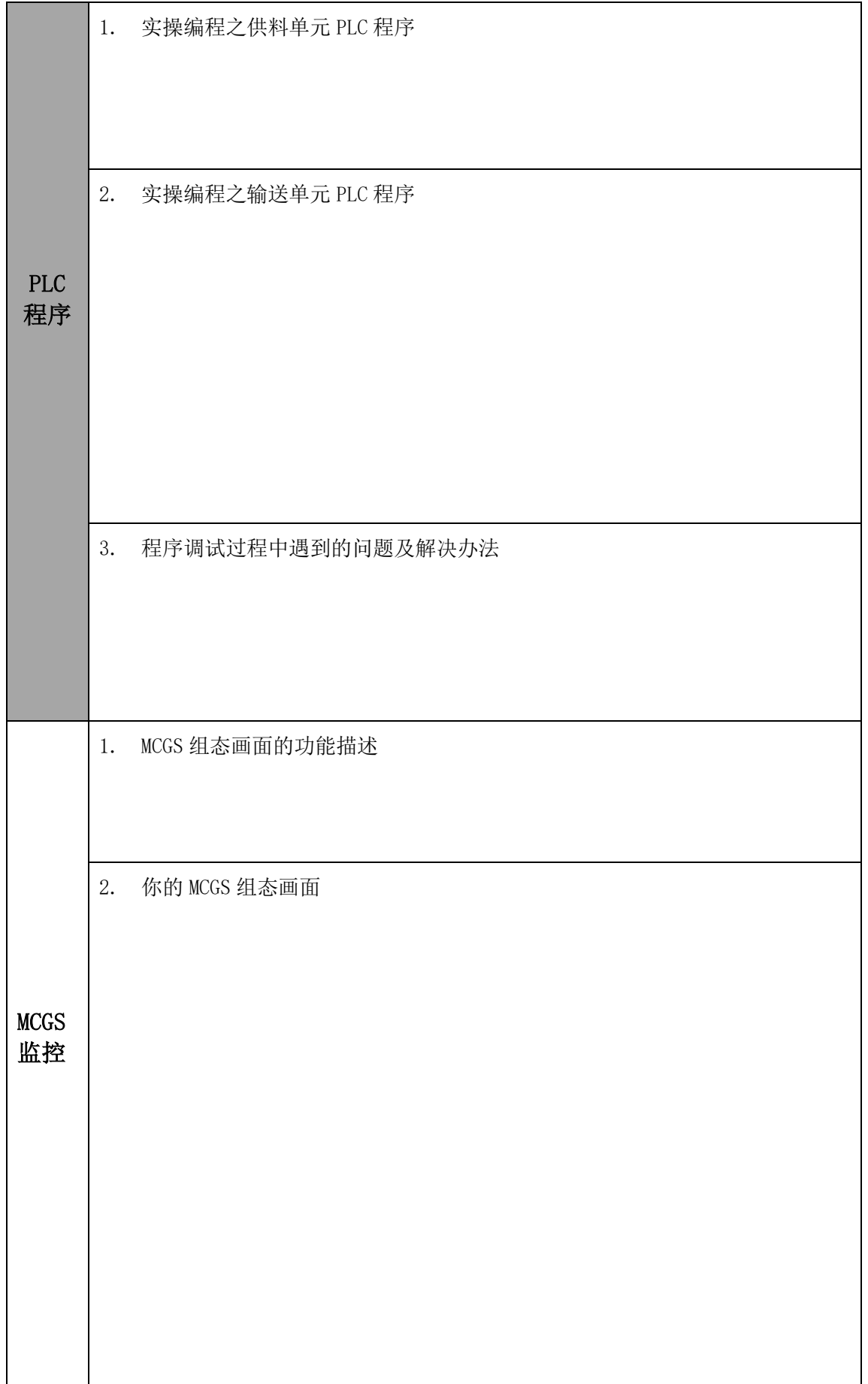

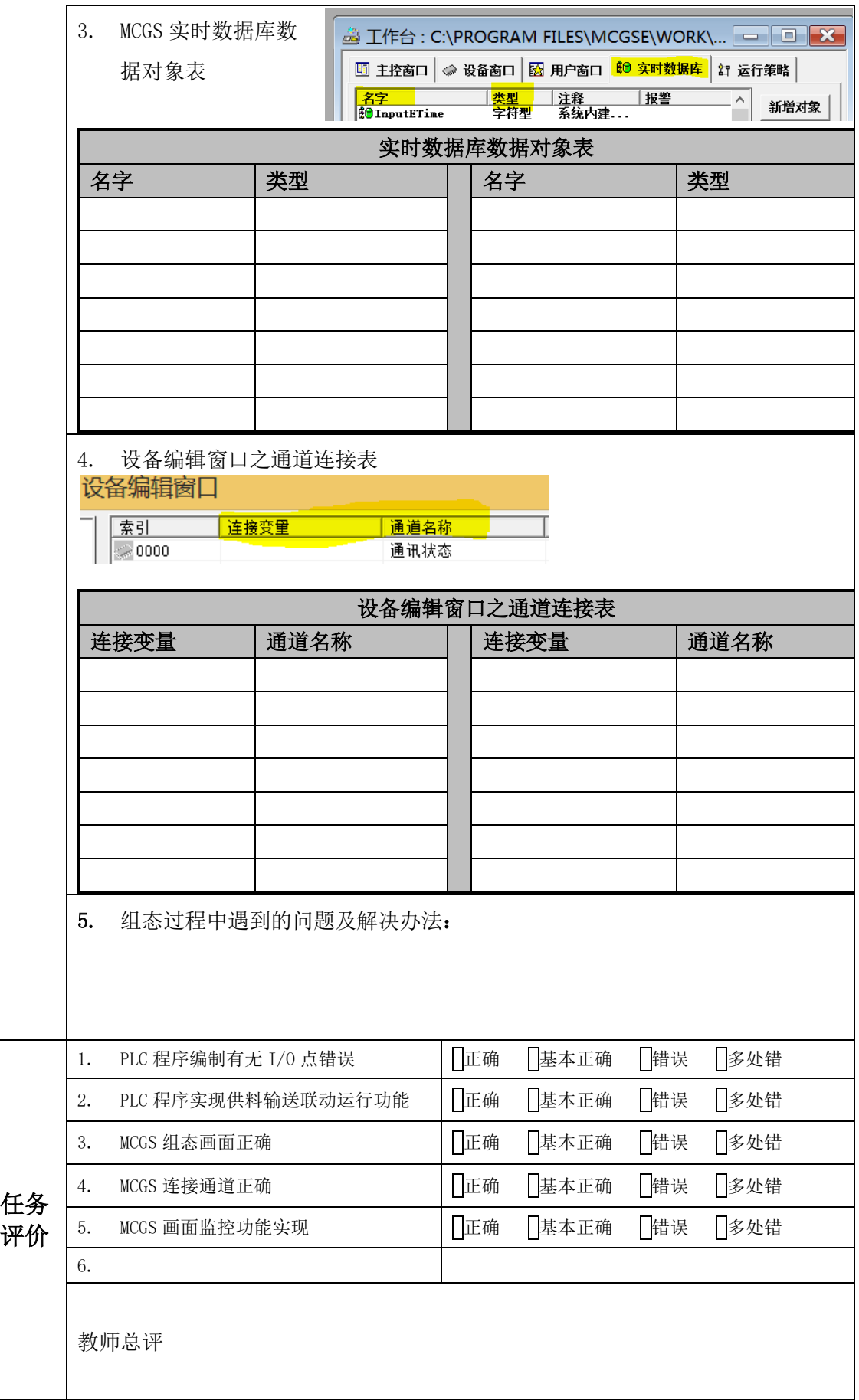